## **Activité 2**

On souhaite construire un polygone régulier convexe et des polygones étoilés ayant les mêmes sommets.

- 1. Reprends le programme de l'activité 1 avec les valeurs de variables (nombre de côtés, pas) suivantes :  $(5,1) - (5,2) - (5,3) - (5,4)$ Combien de figures différentes obtient-on ? Quel(s) couple(s) donne(nt) le pentagone étoilé ? Quel(s) couple(s) donne(nt) le pentagone convexe ?
- 2. On veut construire un pentagone étoilé à l'intérieur du pentagone convexe, avec les mêmes sommets. On part du pentagone convexe, fais le tracer par le programme avec les bonnes valeurs des variables (on peut modifier le programme et fixer la valeur de la variable « pas » à 1).
- 3. On souhaite enregistrer les coordonnées des sommets du pentagone convexe.
	- a) Pour cela, on crée deux **listes de variables**, l'une pour les abscisses des sommets, l'autre pour leurs ordonnées. Utilise les commandes *Données / Créer une liste* et appelle-la « liste des abscisses ; crée de même une liste « liste des ordonnées ».
	- b) Dans la boucle « Répeter... » du programme existant, insère la commande suivante en début de boucle :

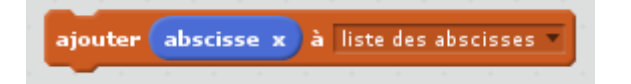

Fais de même pour *liste des ordonnées* (en ajoutant cette fois l'ordonnée du point).Pour prévenir des erreurs lorsqu'on fera tourner le programme avec d'autres valeurs des variables (nombre de côtés en particulier), insère en début de programme la commande :

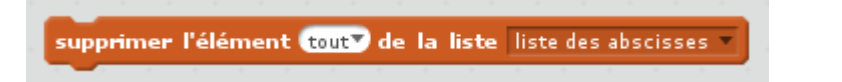

et fais de même pour la liste des ordonnées.

- 4. On utilise les listes qui viennent d'être remplies pour tracer un pentagone étoilé ayant les mêmes sommets que le pentagone de départ. On a besoin d'une nouvelle variable, appelle-la « numéro du sommet ». À ce stade le lutin est sur le sommet numéro 1.
	- a) donne à la variable la valeur 3 et utilise la commande suivante :

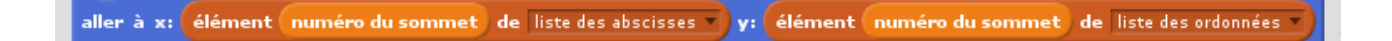

b) recommence en donnant successivement à la variable « numéro du sommet » les valeurs 5, 2, 4 puis 1. Tu obtiens la figure voulue !

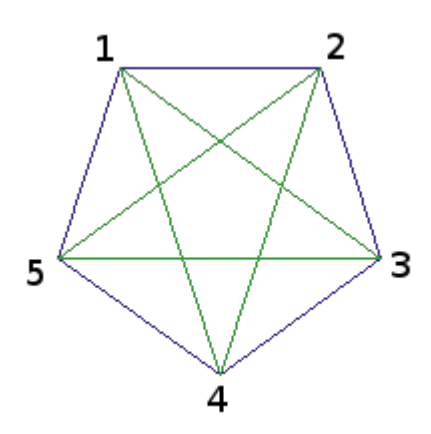

5. Complète la phrase suivante à l'aide de la figure ci-dessus : « dans le pentagone étoilé, lorsqu'on passe d'un sommet au suivant, on ajoute … au numéro du sommet, sauf pour les sommets numéros 4 et 5 où en ajoutant ce nombre on dépasse le nombre de sommets et donc ... ».

On traduit cette remarque par la boucle suivante :

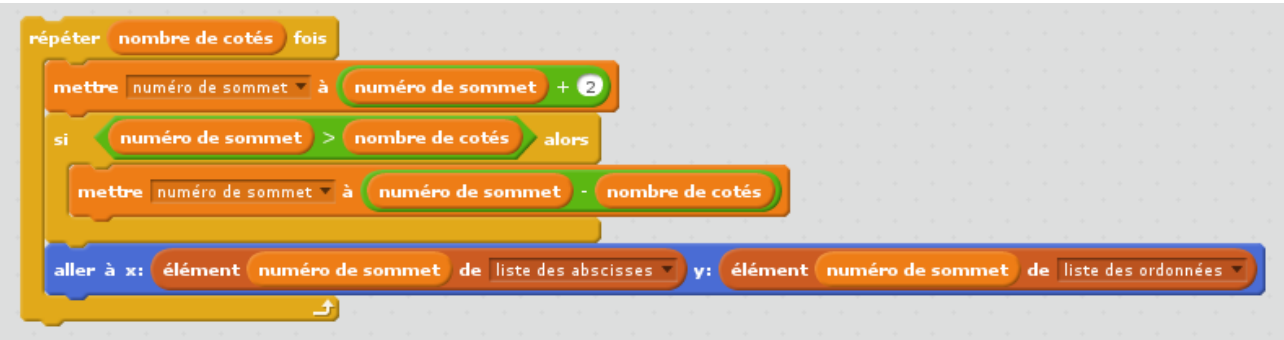

- a) Insère la dans le programme à la place des lignes ajoutées à la question 4 et fais tourner le programme pour vérifier qu'on obtient le même résultat.
- b) Crée une nouvelle variable « saut », donne lui une valeur et remplace 2 dans la boucle ci-dessus par la variable « saut ». Tu peux maintenant choisir de nouvelles valeurs des variables « nombre de côtés » et « saut » pour créer de nombreuses figures !